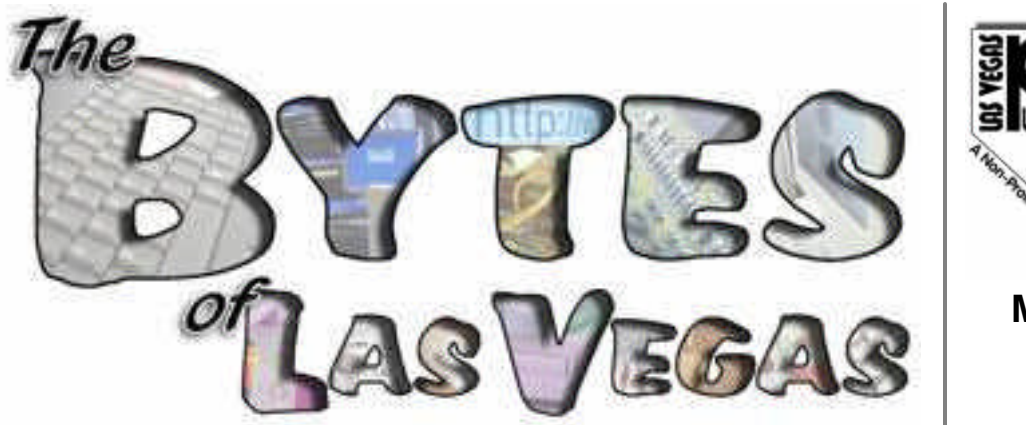

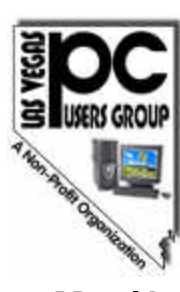

**Official** Newsletter of the Las Vegas PC Users Group

**May/June 2006 Volume 21 Issue 4**

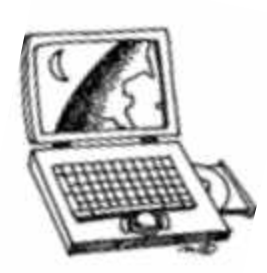

Supporting your

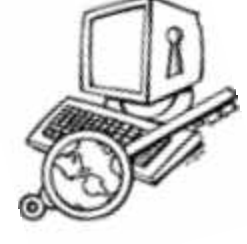

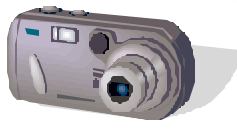

*Join Us and Learn More About The*

technology interests

## **National Weather Service**

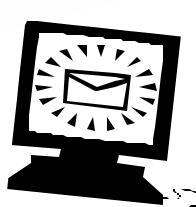

**Wednesday, June 7, 2006** at **6:15PM** at the **West Charleston Library Auditorium**

More info inside and at

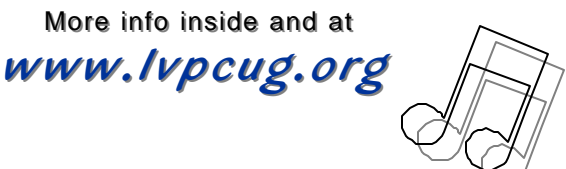

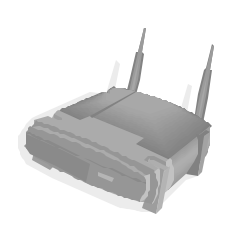

#### **May/June 2006 —** *In This Issue…*

#### Features

- 3.....June 2006 General Meeting
- 3.....Important News about *"The Bytes of Las Vegas"*
- 4.....May 2006 General Meeting and Prize Winners
- 5.....President's Column
- 5.....In Remembrance of Bob Cain
- 6.....Product Review: Corel Paint Shop Pro X
- 7 .... "Vacuum Dusting Out My Computer"
- 8 .... "RSS Explained"
- 10 .... Calendar: June 2006
- 11 .... Special Interest Groups & Meetings
- 13 .... LVPCUG Recycling Programs
- 14 .... "Why Do You Get So Much Spam?'"
- 14 .... "What To Do If Your Monitor Won't Turn On"
- 15 .... "Save The Internet"
- 16 ....Other User Groups in the Area
- 17 .... "Who, me? Yes, you!
	- You, too, can do a Product Review"
- 17 .... "Recovering A Deleted File"
- 17 .... Subscribe to "NewsBytes"
- 18 .... Helping Hands
- 18 .... LVPCUG Membership Benefits
- 19 .... Membership Application
- 20 .... Bytes Bits Board

## Las Vegas PC Users Group

#### *"Users Helping Users"*

Sharing computer knowledge and promoting fellowship among members in the Las Vegas, Nevada community since the 1980s.

**LVPCUG Board of Directors**

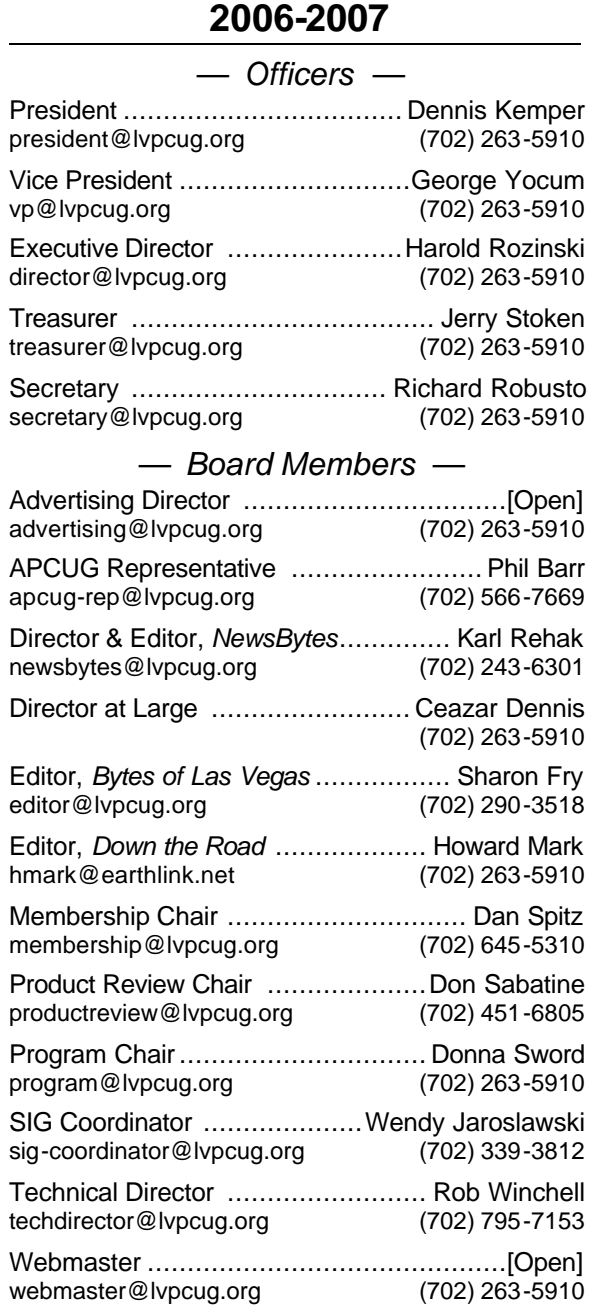

#### **The Bytes of Las Vegas**

**Published monthly** February through December

#### **is the official publication of:**

#### **Las Vegas PC Users Group, Inc.**

*A Non-Profit Corporation* 1350 E. Flamingo Road #188 Las Vegas, NV 89119 Phone (702) 263-5910 Web Page http://www.lvpcug.org **Editor e-mail:** editor@lvpcug.org **Editor:** Sharon Fry **Cover Design:** Donna Sword **Advertising Director:** Open **Newsletter Distribution Coordinator:** Phil Barr

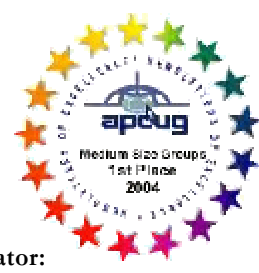

The Bytes of Las Vegas is the monthly newsletter of the Las Vegas PC Users Group, an independent, non-profit group. We encourage members to submit articles for publication. Articles must be submitted by the first Wednesday of the month preceding the month of publication. All articles received after that date will be considered for the following month's issue. By submitting articles, the author gives permission for publication in this newsletter and in other user group publications.

Articles may be sent electronically to editor@lvpcug.org. Text may be in ASCII, Rich Text Format, MS Word, MS Publisher, or WordPerfect. Graphics may be sent separately provided they are referenced for proper placement. The Editor reserves the right to edit all submissions, and cannot guarantee publication.

The information contained in this newsletter is believed to be correct and accurate; however, the Las Vegas PC Users Group does not assume responsibility for the consequences of errors or omissions in the articles or misuse of any information provided. Any information used from these articles is at the user's own risk. Upon written notification of errors or inaccuracies in hardware or software reviews, LVPCUG or the editor will print a correction in the issue following receipt and verification of the correction.

Unless specifically stated otherwise, opinions expressed in any article, advertisement, or column are those of the author and do not represent an official position of, or endorsement by, the Las Vegas PC Users Group, its members, its officers, board of directors, the newsletter editor, or the newsletter staff. Permission is granted to other computer users groups to reproduce in whole or in part, for internal, nonprofit use, any of the articles published in this newsletter, provided that credit is given to The Bytes of Las Vegas and the authors of the reproduced materials. This permission does not supersede the rights of the authors of copyrighted material.  $\bullet$ 

Change of address should be sent to the **Membership Chair**:

E-mail: **membership@lvpcug.org** Send postal mail or ship to: **LVPCUG 1350 E. Flamingo Rd #188 Las Vegas, NV 89119**

Remember, the Postal Service does not forward the Bytes.

## Las Vegas PC Users Group

presents the

# National Weather Service

At our General Meeting • **Free** and **Open to the Public** West Charleston Library Auditorium, 6301 West Charleston February 1, 2006 • 7:00 pm, with pre-program at 6:15 pm

Please join the LVPCUG for a presentation by Charles Bell, Meteorologist from the National Oceanic and Atmospheric Administration's (NOAA) National Weather Service (NWS) in Las Vegas.

According to their web site, the National Weather Service Mission is: "The National Weather Service (NWS) provides weather, hydrologic, and climate forecasts and warnings for the United States, its territories, adjacent waters and ocean areas, for the protection of life and property and the enhancement of the national economy. NWS data and products form a national information database and infrastructure which can be used by other governmental agencies, the private sector, the public, and the global community."

**Anyone interested in computing, from novices to experienced users, is always invited and welcome to attend any of the LVPCUG meetings.** Information on all the Special Interest Groups is available on the LVPCUG web site.

As always, the General Meeting is **free** and **open to the public**. Invite your family, friends and colleagues! Some things to remember:

- **• Members, check in** to receive a ticket for the **door prize drawings**.
- **• Renewals and new applications** will be available at the **Membership** table.
- **• Printer cartridges and cell phones** are collected for recycling at check-in.
- **• Interested in reviewing a product** for the group? Look for these opportunities at the check-in table.
- **• Opening Q&A** period at **6:15 p.m.**
- **• Presentation** begins at about **7:00 p.m.**
- **• Drawings** for Member door prizes will take place **after the featured presentation**.

For information, please call **702-263-5910** or see us at **www.lvpcug.org.**  $\bullet$ 

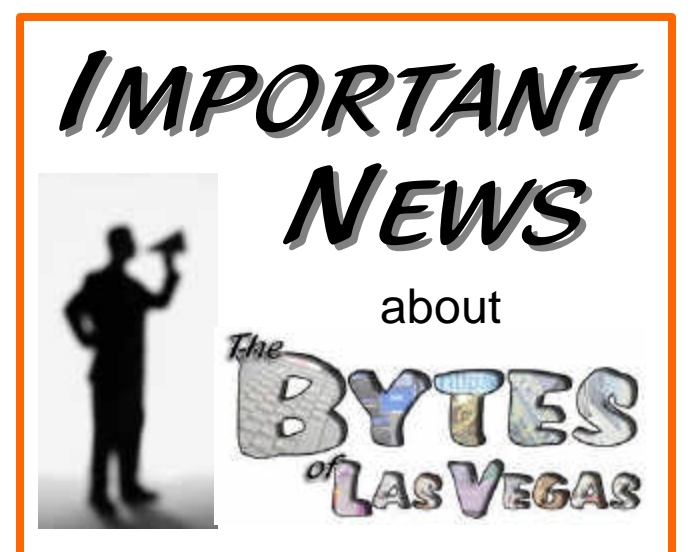

In our ongoing efforts to better serve the **Las Vegas PC Users Group** membership and our community in a responsible manner, we will now be publishing our monthly newsletter, *"The Bytes of Las Vegas"*, in PDF format on our web site only.

Members will continue to be reminded of our General Meetings and of the online publication with our mailed postcards and via e-mail.

The LVPCUG membership will benefit from redirection of resources toward program-related activities. Additionally, the reduction of paper waste from unused printed copies will be more environmentally sensible.

If you have any comments, questions or concerns, please contact Dennis Kemper at president@lvpcug.org.

## General Meeting Notes: May 2006

Wednesday, May 3, 2006 • West Charleston Library Auditorium

Dennis Kemper took the stage to start our meeting. After a short discussion, he asked if anyone had any questions. That opened a barrage of questions that members asked. These included items such as video editing, mail settings, various software to use for particular needs and using different anti-virus programs. Dennis answered all to everyone's satisfaction. He spent quite a bit of time showing how to use the various mail programs that are available and how best to set them for one's own advantage.

Donna Sword then announced the loss of one of our members who passed away recently. He name was Bob Cain and in addition to being a member, he was our printer for the Bytes. Bob always gave us a good break on the price to print the Bytes. Donna asked the group if they would appreciate getting the Bytes electronically. The results were mixed so it was determined that this would be studied to see what approach could be utilized.

The main part of the meeting then progressed to a presentation by Gene Barlow of User Group Relations from St. George, Utah. Gene had many items to talk about, but his main focus was on Internet Security. The products that he handles seem to do a good job with this and he took time to discuss them in detail. He talked about spam, viruses, spy ware, hacker tools, security holes and identity theft. He explained the use of firewalls and how they vary in efficiency. He mentioned how his products have extensive definitions and this is what makes them so efficient. He mentioned how the spy ware is increasing every month and how important it is to keep abreast of the dangers that they pose by using software that is constantly updated. A very interesting item that he demonstrated was the WhiteCanyon My Security Vault Pro which can be used to hold address lists, credit card numbers and especially passwords. This Vault is totally encrypted, needs a master password to access and has an Identity Guard. Needless to say, it was very impressive.

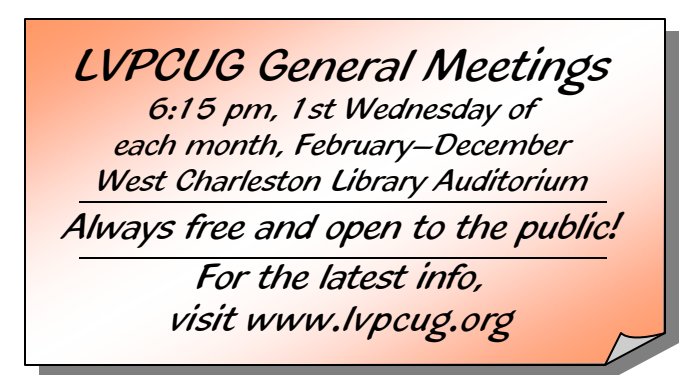

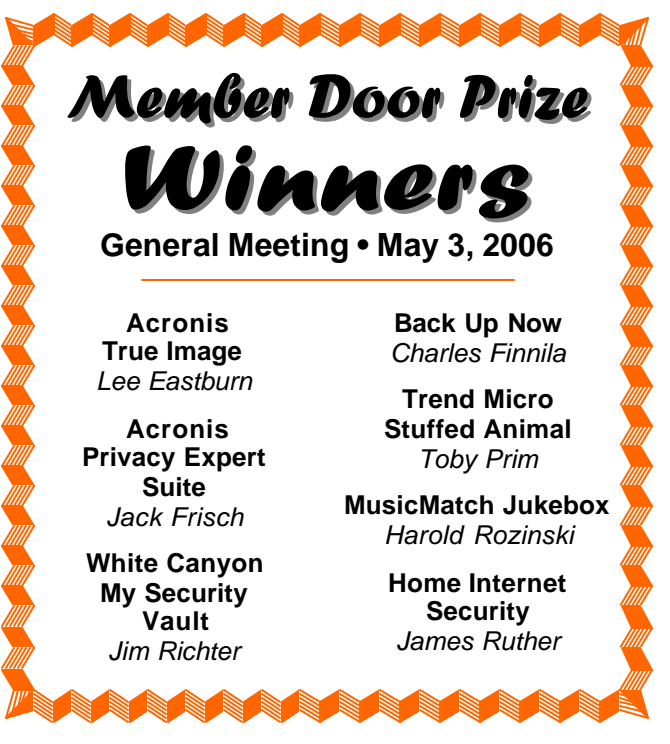

Gene's last subject was managing hard drives. He detailed how to use partitions, backup software and external hard drives for data backup. He described Acronis True Image which will do complete and also incremental back ups with only new data. Gene finished up by offering members reduced pricing on all their software, plus taking over the liability of the 10 per cent that has to be paid to the library for every transaction. This enticed many members to purchase the products. He was also kind enough to donate 3 different pieces of software to be used for door prizes. Gene was a very articulate speaker, easily understood and held everyone's interest for quite some time. We thank him for his efforts as well as the generous donation of door prizes.

Following this Door Prizes were drawn and awarded to the following members:

MusicMatch Jukebox – Harold Rozinski Home Internet Security – James Ruther Acronis True Image – Lee Eastburn Acronis Privacy Expert Suite – Jack Frisch White Canyon My Security Vault – Jim Richter Back Up Now – Charles Finnila Trend Stuffed Animal – Toby Prim The meeting adjourned at 8:30PM.

Respectfully submitted, Richard T. Robusto Secretary  $\odot$ 

## President's Column

#### By Dennis Kemper, President LVPCUG

Hello, folks. My name is Dennis Kemper and I am your new president for 2006-2007. Some of you already know me and some of you don't. I have been a member in good standing of the LVPCUG since 1997. My interest in computers dates back to the early 1990's with automotive computer equipment and then on to desktop systems.

I am currently involved with the Clark County IT Department doing desktop and application support. I also own my own computer consulting company. My goals for this year as President include providing a premium computer experience for our User Group members. This will include our special interest groups, meetings, newsletter, web site and vendor relations. It will be my focus to improve all these areas.

The last few months have been pretty hard on most of the Board of Directors and LVPCUG members, for various reasons. Among other things, we lost a good friend and the man responsible for printing our Bytes newsletter, Bob Cain; he will be sorely missed by all of

us. We are currently soliciting offers from printers for our newsletter. This has resulted in this special joint May/June publication available on the web only.

I would also like to ask for your help. We desperately need volunteers to help with the various functions inside the Group; mainly our newsletter, SIGs and web site. If you have some spare time please contact one of your BOD members and they will be glad to get you signed up.

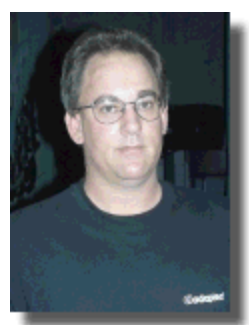

In closing, I would like to get your feedback on what we can do better. Please send your comments to president@lvpcug.org via e-mail.

> Dennis Kemper President Las Vegas PC Users Group  $\bullet$

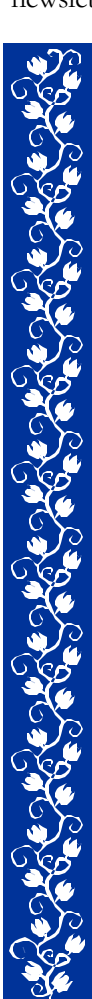

In Remembrance of Bob Cain

Robert "Bob" G. Cain, died Friday, April 28, 2006, at his home in Las Vegas.

Bob owned a printing business, Desert Instant Print, for the last 25 years in Las Vegas. He loved working and was known as a "workaholic".

Bob also provided animal care in his home for abused and neglected animals.

*Bob was associated with the Las Vegas PC User Group for a number of years. I met him thru this organization. His smile and good humor will be sorely missed. On behalf of LVPCUG, I would like to offer our sympathy and best wishes to his family and friends. Words do not mean much at a time like this but he will be* 

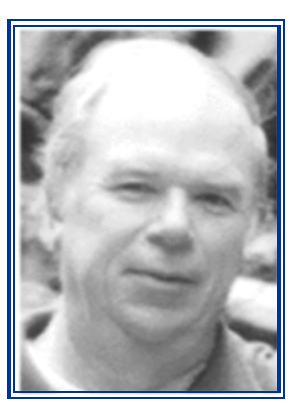

*missed by everyone who knew him. He was a special person and I truly enjoyed his humor! ~ Donna Sword*

*I am so shocked and saddened at Bob's death. Bob always made me laugh, and that's a gift. Bob was a great guy with a quick sense of humor, and a really big heart for the pets he helped. He will be very missed by so many.*

 *~ Sharon Fry*

A full obituary and online guest book can be viewed on the web site of the Las Vegas Review Journal :

http://www.reviewjournal.com/ obituaries/individual\_display.jsp? obitID=4643613

May/June 2006

## Product Review: Corel Paint Shop Pro X

#### By Gopal Das, Member, Las Vegas PC Users Group

Corel Paint Shop Pro X (Ten) provides an easy access to professional looking digital photo editing. One can edit photo images; create graphics, draw and paint, share (e-mail) and print, all from within its workplace.

I have been learning photo editing for the past two plus years in "Digital Imaging Techniques" Special Interest Group (SIG) where we have been reviewing several "Learning CDs", learning the basic editing tools and their applications. This experience, I believe, gives me a reasonable insight to evaluate this software.

The most important feature of this software is that it came with a "User Guide Book" (rather than to print the same from the CD-ROM). This book offers easy to follow directions (with illustrations, flow charts, tool icons, etc.) to most of the actions contained in the software. The book even provides a four page description of all the tools in the toolbar, displaying the tool icon, its name, and a short description of its application (including what it can do and what it cannot do). I found this glossary extremely useful in learning to use the individual tools.

It is always a good idea to check for updates after installation of the program. This software reminded me of this and downloaded the available update.

When I start the program, a "learning center" appears on the left of the screen with the following buttons/tabs (macros) in a sequence in the form of a flow chart, "Get Photos", "Adjust Photos", "Retouch & Restore", "Collage", "Text & Graphics", "Effects (applying special effects)", and "Print & Share". When one clicks on one of these tabs a new set of buttons appears. For example, under "Adjust" one finds "Rotate", "Crop", "straighten", "One step Photo Fix", "Resize", etc. Now when one activates one of these action buttons, either the action is completed or detailed instructions appear that guide the user (to apply user selections) to achieve the desired action. The instructions are simple and straight forward, the tools used for the action are highlighted, and various user definable (user interaction) options are displayed for the selection. In this manner, all of the tasks are readily executed; many are just one click actions.

I am a novice (non professional) whose main interest is to apply simple "adjust & retouch" to improve the final appearance (far different from the goals of a professional) of the photos. I was able to achieve this pursuing these on-screen tabs and instructions without first having to go through an extensive learning phase

for selection of the proper tools and their application, as we have been doing in our SIG for a different software.

Professionals too, in my opinion, will not be disappointed as the software does offer advanced adjustments and retouching options where the expert user can select only the desired degree of effects to suit his needs.

The main strength of this software is that it offers "One Click" solutions to many multi-click processes found in other comparable programs. For example, with one click it realigned (straightened) my photos and applied the appropriate cropping to create a good looking image. In the other software that I have been learning to use, the "straightening tool" is not readily visible — in fact I still do not know where it is located. Even if I could find it and apply it, I still will have to crop the image separately to remove the uneven corners after straightening. Similarly, one click correction of "Photographic Perspective Distortion" which is available in this software is not even available in my other one (this however has been incorporated in their newer version now available).

If one wishes to share photographs with friends via e-mail, one is painstakingly aware the time it takes to send and download large files, particularly if one is using a dial up connection. This software provides a one click solution to this problem. When one clicks on "attach photo to e-mail", a smaller size/resolution copy of the photograph suitable for e-mail transmission is created and placed in the e-mail window as an attachment. The original remains unaltered. Up until now, I had to manually reduce the size and resolution, save the copy, and then attach it to the e-mail.

Some other very useful special features of this software — which are not readily achievable in the other software that I have been learning and using — are:

- One click "Red Eye" correction
- One click "Teeth Whitening"
- One click "Blemish Removal"
- One click "Suntan" application
- Removing facial wrinkles
- Removing scratches from old photos
- Erasing background (to substitute a different one)
- Removing digital "Noise" from the images

#### *(CONTINUED ON PAGE 16)*

# Vacuum Dusting Out My Computer

#### By Frank Pelteson, Member, Las Vegas PC Users Group

I live in Las Vegas, a dusty desert area.

Now that the warm weather is upon us, I noticed that the thermostatically controlled fan in my computer is blowing a lot harder a lot sooner after startup. In midafternoon yesterday it was already blowing like a hurricane, when the house temperature was 80 degrees as set by my air conditioning.

I decided to see why the fan was blowing so furiously. I carefully disconnected all of the leads to my computer, a Dell Dimension 3000. Then I slid the side panel off, connected my wrist with a anti-static wrist band, clipped its alligator clip to the computer box and looked inside. I noticed that the intake grill on the computer rear panel was covered with dust. I began to carefully vacuum various dusty surfaces with my Rubbermaid ® #440 System Sweeper OC System Vacuum cleaner.

After peeking around in the computer, I saw that a large fan plenum intake surrounded a copper grillwork that was covered with dust. This copper grillwork looked like a fence after a blizzard.

I also saw that the plenum was hinged and could be lifted up. Lifting it up revealed a large copper cage of about four inches on a side, that covered the Intel Pentium 4, 280 GHz Central Processor Unit (CPU).

With my wrist carefully grounded, I vacuumed the copper cage and got all of that gray snow off. I then carefully lowered the fan plenum back on the CPU copper cage.

After doing that, I also removed the front panel of the Dell. I vacuumed the front panels of the DVD drives and the floppy drive. I also vacuumed the perforated panel covering the hard drive. Furthermore I vacuumed the perforated panel covering the power supply, which is cooled by a separate fan. Both perforated panels had been covered with dust.

I then vacuumed the bottom floor of the computer, which was covered with powdery dust.

By this time, my System Sweeper OC System Vacuum cleaner was running real fast due to the overloaded filter bag. It finally shut itself down automatically by a thermostatically operated overload relay. I shut off the power to it and cleaned out the filter bag. The bag was really covered with dust. After waiting five minutes, the thermal overload reset, and I could run the vacuum cleaner some more to finish cleaning up

various areas.

I carefully closed the computer panels and carefully reconnected all of the various computer cables, referring to my owner's manual and my

supplied connection map to keep me straight.

I then connected the power cable to the computer. Next, I powered up my cable modem and my APC Back-UPS ES 500.

I pushed the power button on the computer and watched on my monitor how it powered up. Fortunately, everything worked the first time, as I had done a careful job.

Two hours after startup, the fan is running fairly fast, but not a furiously as before. The computer room temperature is 79 degrees and the air conditioner thermostat temperature in the hall is 77 degrees. These temperatures are comfortable at the 14% humidity in the desert, keeping my electric bill tolerable.

I think I completed the dusting job and realize that it was badly needed. I hadn't done it since I bought the computer a year ago.

Shame on me.  $\bullet$ 

#### **Other articles about cleaning your computer:**

*"Give Your PC A Bath"* **Smart Computing Magazine** www.smartcomputing.com

*"Top Tips for PC Hygiene"* **PC World Magazine** www.pcworld.com

# RSS Explained

By Phil Shapiro, member of the Capital PC User Group, Virginia Macintosh Users Group, Washington Apple Pi, Young Hackers and Scholars Libre Users Group pshapiro@his.com

RSS —really simple syndication— is a labor-saving tool that allows people to tune into information sources that interest them. The information source could be a blog, a podcast, a videocast or any web site that includes RSS feeds.

The value of RSS accrues when you subscribe to multiple RSS feeds. You can then monitor multiple information streams with a minimum of effort.

There are many different software tools for subscribing to RSS feeds. One of the most popular is a web site named Bloglines. Some web browsers let you subscribe to RSS feeds. Safari 2.x and Firefox are two browsers that do. Firefox lets you subscribe to RSS feeds using something called Live Bookmarks. You can also use a Firefox extension named Sage to subscribe to RSS feeds.

RSS's primary value is that it brings information to you without you having to visit multiple web sites. In a knowledge economy, anything that streamlines the flow of information from producer to consumer gives benefit

to both producer and consumer. You tune into the information you do want, and tune out the information you don't want.

#### **Some Examples of How RSS Simplifies Peoples' Lives**

I asked some technology consultants to explain how RSS brings value to people's lives. Curtis Brown at MissionMovers.org, in Seattle, is a strong believer in RSS. He explains, "RSS has invaded every part of our

life, but we just don't know it. RSS is an information delivery method that gives added convenience to both senders and receivers of the information."

As an example, RSS feeds can be used by a nonprofit organization to distribute different kinds of information to different people. One RSS feed could be the organization's calendar of events or classes. Another could be a call for volunteers. A third feed might be information for funders. The more feeds an organization offers, the more narrowly tailored the information delivered to people served by that organization or supporting that organization.

Here are some other examples of RSS feeds. A used car dealer can have an RSS feed that details newly

arrived used cars. A public library could have an RSS feed of newly purchased books. A police department can have separate RSS feeds for different neighborhoods, giving up-to-date information on safety concerns in each neighborhood.

Curtis Brown explains that information received in an RSS feed can be filtered by keyword and colorized in text. So you have control over the RSS feed. You decide the ways in which that stream of information is going to serve your needs.

Curtis explains that RSS feeds become immensely useful when people work collaboratively in a wiki. (A wiki is a web page that different people can edit.) Changes to the web page can be monitored via an RSS feed. This allows anyone participating in the wiki to have a clear idea of who is adding the most value to the wiki. RSS allows for better monitoring and gives added transparency to the collaborative process.

Curtis goes on to explain that there are two kinds of RSS feeds — static feeds and dynamic feeds. A static

> feed might be sports scores or the feed from a single blog. A dynamic feed is a stream of information where there is searching going on to pull out specific pieces of information to add to the stream.

It's also possible to combine several RSS feeds into a single new feed. One web site that let's you do that is rssmix.com. Why would want to do that? Suppose you live in a metropolitan area with several different library systems spanning several

counties. Each library system provides an RSS feed of the events happening within their library system. You'd like to keep track of library events in multiple counties. rssmix.com would let you combine RSS feeds in that way.

Another RSS enthusiast, Bruce Roy, in Sydney, Australia explains — "I have found the RSS facility in The Next Generation of Genealogy Sitebuilding (TNG) very useful for the family tree site. It enables people interested in following the family tree to get information about changes to the tree without having to check the website's "What's New?" or wade through the data."

One other advantage of RSS is that it lets you tune

#### The **BYTES** of LAS VEGAS

#### *(CONTINUED FROM PAGE 8)*

out mainstream media and tune into alternative media and personal media. If you find the CBS Evening News a touch thin in how it covers the news, with RSS you have an alternative source of news where news stories don't need to be squeezed into 45 second slots.

Another RSS enthusiast, Winthrop Morgan, in the Washington DC-area had this to add:

"Regarding your request for examples of how RSS brings benefits into people's lives, I highly recommend you consider including Join Together

Online as a great Win-Win-Win model.

Join Together Online (JTO) (http:// www.jointogether.org) has long been a pioneer in using the Internet to support people working on substance abuse and gun violence issues. Every month, one million JTO web pages are viewed by over 350,000 people.

JTO uses RSS feeds to not only help their web presence spread, but also to provide vital to support state, municipal,

and nonprofit drug treatment and prevention program managers and their audiences. While these programs' web masters might have a modest web presence, they lack the wherewithal to continuously produce new content, or even gather and republish it. Without new content, their audiences lack a reason to come back to their Web site. The JTO RSS service enormously increases both the return visit value of these sites and the presence of authoritative information in this highly charged information space.

To keep the RSS feeds fresh and riveting, JTO employs a small editorial staff who aggregates both online and offline news on substance abuse funding, policies, and more from authoritative sources. They edit this news down to its essential content, and then republish it via RSS, as well as to users of their site and subscribers to their e-mail news services."

#### **RSS Relieves Cluttered Email Inboxes**

If you have traditionally received a lot of your information via email, RSS can provide some relief to your inbox. Would you like to follow a particular email list, but can't stomach subscribing to one more email list? If that list is on Yahoo! Groups, you can follow the list via the list's RSS feed. An excellent free tool for reading RSS feeds is Bloglines. (http:// www.bloglines.com)

RSS feeds are almost always spam-free. The provider of the RSS feed doesn't want you to unsubscribe from the feed — so they treat you with respect.

Ben Sheldon, in Lowell, Massachusetts, passes along this RSS tip: "Google still only offers email news alerts,

but this utility lets you use create an RSS feed out of any Google News search term. [http:// www.justinpfister.com/gnewsfeed.cfm] I aggregate my name, my projects (DigitalBicycle, ServiceSpeak), and my street and city so that if something happens I should know about, I will."

If you're still with me, I'll pass along a few small tips of my own. I use RSS, Bloglines and my Digg.com account to keep track of what Digg stories my friends are digging (i.e. voting for.). I just copy the RSS feed from the bottom left of http://digg.com/users/

pshapiro/friends and then paste it into Add Feed in Bloglines.

Between Katie Couric and the 50 friends I have on Digg, which do you think provides the richer quality of information to me? Right. Just for kicks I subscribe to the Associated Press RSS feed, so I'm in the loop with whatever Katie knows.

I also use the free service at Squeet.com to send me an email whenever one of my friends submits a story to Digg.com, so they don't have to let me know about

their submissions. That email alert capability might well come to Digg sometime.

I use RSS to keep me posted on new items of interest to me that are posted to Del.icio.us. For example, if anyone submits an item to Del.icio.us with the tag digitalstorytelling, I find out about that really easily in my Bloglines account.

That puts me in touch with anyone doing digital storytelling anywhere on the planet. And I don't even have to subscribe to another email list to be in touch with them. I like that.

*The author is a former president of Virginia Macintosh Users Group and worked as the Washington DC Regional Coordinator for Community Technology Centers' Network, an international network of more than 1000 organizations bringing technology and technology training to underserved communities.*

*He can be reached at http://www.digitaldivide.net/profile/ pshapiro and at pshapiro@his.com His blog is at http:// philsrssfeed.blogspot.com*

*This article — with associated links — can be found on the web at http://rssexplained.blogspot.com*

*This article may be freely reprinted by any computer user group or nonprofit entity. The article has been distributed via the The MUG Center's Newsletter Content List and via the newsletter article exchange of the Association of Personal Computer User Groups.*

*There is no restriction against any non-profit group using this article as*  long as it is kept in context with proper credit given the author. The *Editorial Committee of the Association of Personal Computer User Groups (APCUG), an international organization of which this group is a member, brings this article to you.*  $\odot$ 

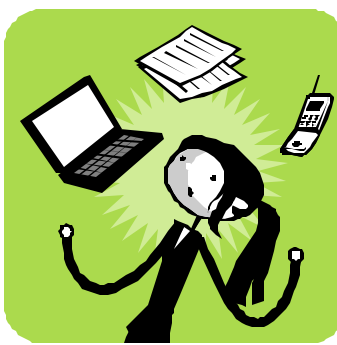

# Page 10 Calendary May/June 2006

## S**pecial** I**nterest** G**roups (**SIG**s) and Meetings**

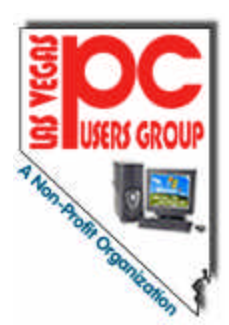

**Note: Times and locations are subject to change**. If you are planning to attend a particular SIG (Special Interest Group) meeting, it is best to **e-mail or call ahead to confirm** that the meeting will take place as listed here. When possible, schedule changes are also posted at **www.lvpcug.org** on the front page.

In addition, if you are interested in a SIG not listed here or if you would like to start a SIG, please contact **SIG Coordinator, Wendy Jaroslawski**, phone **702-339-3812** or e-mail her at **sig-coordinator@lvpcug.org**.

#### *The SIGs are one of your benefits of membership!*

#### **General Meeting**

**First Wednesday..................... 6:15 PM**

West Charleston Library, Auditorium 6301 W. Charleston (west of Jones)

*Information Line (702)263-5910 or www.lvpcug.org*

This monthly general meeting covers topics of interest to all members and guests. The typical meeting includes a beginners/Q&A session of approximately forty-five minutes. This is followed by an update of relevant activities, including SIGs. Each meeting has a feature presentation, usually by a major computer related vendor. See page 3 for information on the next General Meeting.

#### **Board of Directors Meeting (president@lvpcug.org for confirmation)**

**Fourth Wednesday.................. 6:30 PM**

Clark County Library, Reader Services Meeting Room 1401 E. Flamingo (east of Maryland Pkwy)

*President, Officers, Board Members*

Open to members and others. The Board of Directors discusses organizational LVPCUG issues relative to meetings, programs, communications, education, public information and finances.

> Remember…  **All of the LVPCUG meetings are FREE and OPEN TO THE PUBLIC. Tell all your family, friends & neighbors!**

#### **Databases**

**Second Wednesday................ 6:30 PM**

Boy Scouts of America Las Vegas Area Council Office 7220 S. Paradise Road, Las Vegas

#### *Leader: Donna Sword (702)795-2653 Email: program@lvpcug.org*

Databases are not as scary as they sound! Beginners to advanced users, and even non-users are welcome to attend. Essentials of good database design are discussed and presented with popular database management tools such as Microsoft Access, Excel & more.

#### **Digital Imaging Techniques**

**Second Sunday.............12:00–2:00 PM**

Nevada Power Building, Wengert Room 6226 W. Sahara (west of Jones)

#### *Leader: Howard Mark (702)256-3662 Email: hmark@earthlink.net*

If you take photographs using a film or digital camera, this SIG will look for ways to use software such as Photoshop and Photoshop Elements, Photosuite, PhotoDeluxe and others, to learn how to scan, edit, correct or manipulate images. If you would like to copy your image onto a floppy disk or CD, you're welcome to bring it to the meeting.

#### **Genealogy**

**Second Saturday..................... 9:30AM**

Family History Center, 9th/10th & Clark

*Leader: Val Sharp (702)453-4037 Email: sharpvd@yahoo.com.*

This SIG covers searching the Internet for information on ancestors and family members, overcoming "brick walls", genealogy publications, and genealogy software evaluations.

#### **How-To Workshop**

**Fourth Saturday...................... 9:15 AM** Paseo Verde Library, in Henderson Green Valley Pkwy (south of I-215) *Leader: Dennis Kemper (702)458-0654 Email: director@lvpcug.org*

Hands-on computer workshop, covering a variety of software programs and hardware questions. You are encouraged to bring your computer, or at least a disk with the problem or demo to share. If you have a specific program or problem please call in advance to ensure we will have someone available to assist with your specific problem.

#### **Internet SIG**

#### **Third Monday .......................... 7:00 PM**

Nevada Power Building, Wengert Room 6226 W. Sahara (west of Jones)

#### *SIG LEADER NEEDED*

*Contact SIG Coordinator at (702)339-3812 Email: sig-coordinator@lvcpug.org*

Covers use of the Internet: how to access the service, Internet access providers, hooking up, surfing the Internet, how to find information, the use of Internet utilities to find information, and software packages supporting the Internet.

## **Linux/Open Source**

**Third Sunday................. 1:00–3:00 PM** Nevada Power Building, Wengert Room 6226 W. Sahara (west of Jones)

*Leader: Joseph Mottola (702)310-9980 Email: mottola@softcom.net*

A free operating system that is an alternative to Microsoft windows operating systems. The many flavors of this operating system and applications will be covered and explored.

#### **Mobile Computing**

**Second Monday ............ 6:30–8:30 PM**

Location Pending – contact Leader for notification of latest information

#### *Contact SIG Coordinator at (702)339-3812 Email: sig-coordinator@lvcpug.org*

Exchange of information regarding the use of personal digital assistant devices using Microsoft's Pocket PC software and others.

#### **Multimedia Lab (fmr Digital Music)**

**Second Saturday........... 3:30–5:30 PM**

Nevada Power Building, Wengert Room 6226 W. Sahara (west of Jones)

#### *\*\*\* SIG CO-LEADER NEEDED \*\*\**

#### *Contact SIG Coordinator at (702)339-3812 Email: sig-coordinator@lvcpug.org*

Topics to be covered include – but are not limited to – downloading MP3 music, converting audio CDs to MP3; organizing and playing an MP3 music library with software programs such as Music Match Jukebox, WinAmp, Sonique, etc; making audio CDs on a CD-RW drive; digital recording from external sources; and editing digital music. This group has also begun to venture into digital video.

#### **Novice (New) Users**

#### **Third Sunday.................. 4:00–6:00 PM**

Nevada Power Building, Wengert Room 6226 W. Sahara (west of Jones)

#### *Co-Leader: Charles Frederick (702)452-9440 Email: cifgrf4041@yahoo.com*

Topics of interest to the beginning computer user, explained in simple easy-to-understand terms. Each session is complete; beginners are welcome to start attending meetings at any time.

#### **Saturday Night Bites & Bytes**

**First Saturday ......................... 6:00 PM** *\*\*\* LOCATION(S) NEEDED \*\*\**

#### *\*\*\* SIG LEADER NEEDED \*\*\**

*Contact SIG Coordinator at (702)339-3812 Email: sig-coordinator@lvcpug.org*

(Request notification of each meeting's location by e-mail to director@lvpcug.org)

A time to have a bite to eat and socialize with other users, and enjoy presentations and discussions that cover a variety of general topics of interest to PC users. All discussions are based on member input.

#### **Systems/Applications Review**

**First Saturday .................. Noon– 4 PM** Nevada Power Building, Wengert Room 6226 W. Sahara (west of Jones)

#### *SIG Leader - Linda DiGiovanni 395-6676 Email: Lindigiovanni@spinfinder.com*

A meeting focusing on the Windows environment. Members helping members in the exchange and sharing of knowledge and information.

#### **Using Office Suites**

**Second Saturday........... 1:00–3:00 PM** Nevada Power Bldg. Wengert Room 6226 W. Sahara (near Jones ) *Leader: Wendy Jaroslawski (702)339-3812 Email: sig-coordinator@lvpcug.org Leader: Sharon Fry (702)562-2028 Email: SharonFinLV@hotmail.com*

The Using Office Suites SIG centers around discussions and presentations of techniques applicable to "office" or "productivity" software applications. These include word processing, spreadsheets, personal information managers, presentations.

We demonstrate usually with Microsoft Office products (Word, Excel, Outlook, PowerPoint), but we also explore other products with similar functionality, such as OpenOffice and WordPerfect Office. Most information applies to any applications of this genre.

This is an open group driven by member input, so if you run across a problem that you need help with, e-mail the Leaders or bring in a CD or diskette, and the entire group will assist in finding a solution to the problem! Each meeting will usually center around a specific feature of a particular program. Any related programs or add-ins will also be explored. Tools and texts that are available will also be introduced.

#### **Windows Developers**

#### **Second Thursday.......... 6:30–8:30 PM**

Sahara West Library, Board Room 2nd Flr. 9600 West Sahara (west of Fort Apache) *Leader: Richard Rosenheim (702)897-1117 Email: windev@lvpcug.org*

The Windows Developers SIG is a forum for those who develop programs and applications targeted to run in a Windows environment. The SIG addresses topics relating to Windows development issues and languages. While the primary focus is on Visual Basic, attention is also given to database design and programming, web programming, and program algorithms. In addition, any other area of interest to the membership (such as Windows API, Visual Basic, C++, Delphi, Java and ActiveX programming , etc. can be addressed.)

#### **Wireless Networking**

**Fourth Saturday............. 3:00–5:00 PM** Paseo Verde Library, in Henderson Green Valley Pkwy (south of I-215) *Leader: Harold Rozinski (702)870-8946 Email: wirelesssig@yahoo.com*

Covers the basics of wireless networking, wireless network criteria and expectations. Discuss the benefits and pitfalls of wireless technologies; introduction to wireless networks in the home, business and traveling (hotspots); site survey for location rules, regulations.  $\odot$ 

## *You can help LVPCUG and our planet at the same time!* 2 v

As you may already know, LVPCUG has a recycling program for most of your inkjet cartridges. If you follow the Board Meeting Minutes, you know that this program has grown to be a significant source of income for the Group, thanks to your support.

Thanks to the efforts of Donna Sword, our past President, we have expanded our program in conjunction with **Funding Factory**, a "Recycle & Redeem" program. Now, **we can accept ANY inkjet cartridges**, **laser toner cartridges** and **cell phones** for recycling and earn money and more!

Collect these items from your family, friends, and neighbors to **support your LVPCUG** while **helping our planet's environment.**

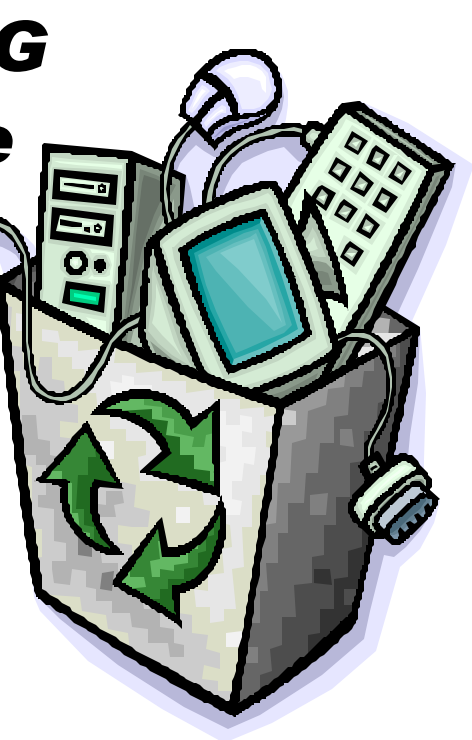

## Why Do You Get So Much Spam?

By Vinny La Bash, Member of the Sarasota Personal Computer Users Group, Inc. labash@spcug.org • www.spcug.org

The earliest recorded instance of what may be described as spam occurred on May 3, 1978. A sales representative for Digital Equipment Corporation (DEC) named Gary Thuerk sent a message to everyone on the Arpanet data base (now known as the Internet) on the West coast of the United States. Thurek wanted to notify the recipients of an open house that his company was hosting a demonstration of new models of the DEC-20 computer.

In 1978 the Arpanet had a certified "acceptable use policy" which said it couldn't be used for anything except research and education. Thuerk's action was a very clear violation, and when DEC got a very strong response from the Arpanet community objecting to the misuse, the company promptly promised to stop. Spam would not appear again for many years.

Today, estimates of the amount of email that is defined as spam range from 66% to 94%. Whatever the actual figure is, the good news, if you want to call it that, is that spam appears to be leveling off.

Congress has passed anti-spam legislation. Spam receivers are angry, Internet Service Providers try to filter out spam messages, and spammers are loathed by the general community of internet users. Why do spammers continue to operate in the face of all this general repugnance?

In an article for Wired Magazine, Brian McWilliams provides a very depressing answer. McWilliams discovered a security flaw on a website operated by a group selling pills guaranteed to enlarge the male sexual organ. The reporter found that over 6,000 orders for the product had been placed in a time span of about a month. Business and medical professionals, athletes, and even women bought the pills. Many buyers made multiple purchases at \$50 per bottle, despite an obvious lack of credit card security on the site. The web site provided no way to contact the company except by placing an order.

Being a good reporter, McWilliams was not deterred by the company's efforts to hide behind fake registration data, disconnected phone numbers, and phony email addresses. Eventually he revealed that the company was owned by a 19 year old high school dropout, and a neo-Nazi adherent.

The business appears to be highly profitable, net costs being about \$15 per bottle of pills, but according to the FDA, there is no credible evidence that the product works.

Now you know why you get so much spam. It's because people who should know better respond to it and buy products from these companies.

Selling products of dubious value is not the only kind of spam on the net. This week alone I have won three European lotteries, and there are at least a dozen people in Nigeria who each want to give me \$12 million dollars for helping them launder money. Notification came just yesterday that Bill Gates is going to give me \$500,000 because I forwarded a few emails for a good cause.

Perhaps the best way to reduce the number of people buying from spam is to educate people about the problem. Unfortunately that takes time, but if we don't take the time to tell people why they shouldn't buy from spam, they will continue doing it.

If you are responding to spam, please stop. Be part of the solution, not part of the problem.

*There is no restriction against any non-profit group using this article as*  long as it is kept in context with proper credit given the author. The *Editorial Committee of the Association of Personal Computer User Groups (APCUG), an international organization of which this group is a member, brings this article to you.*  $\odot$ 

#### **What To Do If Your Monitor Won't Turn On**

If your monitor doesn't turn on, check the power first. Assuming the CPU itself is working (can you hear the computer running or see lights on the PC's face?), a totally dead screen usually indicates a power problem related to the monitor. The power issue may lie within the computer or monitor, but before looking for a complicated fix, consider all the external cables and switches. It's quite possible that you or someone else accidentally bumped a cable loose.

*Reprinted with permission from Smart Computing. Visit http:// www.smartcomputing.com/groups to learn what Smart Computing can do for you and your user group!* §

# Save The Internet

#### By Bob Hewitt, Editor, The Journal of the Sun City Center Computer Club, FL Former 21-year editor for United Press International • rsh1916@juno.com

Current legislation in both houses of congress threatens to change the internet as we know it.

The House Commerce Committee approved the COPE bill 42-12 after voting down an amendment by Democrat Ed Markey of Massachusetts to guarantee net neutrality-- the principle that net users should be able to access any web content they want, post their own content, and use any applications they chose without restrictions or limitations imposed by their internet service providers. The Communications Opportunity, Promotion and Enhancements Act now awaits action on the house floor where it faces little opposition.

Subsequently, Markey filed a bill of his own H. R. 5273 known as the Network Neutrality Act which would open broadband networks and innovation, foster electronic commerce and safeguard consumer access to online content and services. That bill has been referred to the House Commerce Committee which had defeated his amendment to the COPE bill.

Senator Ted Stevens of Alaska, Chair of the Senate Commerce Committee, has introduced a massive, 135 page bill called the Communications, Consumer Choice and Broadband Deployment Act of 2006.

The COPE act, about to be considered by the full house, would limit FCC authority to prevent abuses of market power by the few broadband ISP's in control of the "last mile." The Stevens bill goes even further. It would eliminate it altogether.

The House strips the FCC of any power to create net neutrality rules, limiting it to enforcing its Broadband Policy Statement by case-by-case complaints. The Stevens Bill removes the ability of the FCC to even adjudicate complaints about violations of the four principles.

The four principles of broadband policy are:

Consumers should be able to:

- 1. Access all legal content,
- 2. Use all legal applications and services of their choice,
- 3. Attach any device to the network that won't harm the network,
- 4. Enjoy competition.

The Miami Herald says companies such as Verizon and Comcast have already announced plans to create a two-tiered Internet, where some websites and services would travel up the 'fast lane' –for a fee, of course–and the rest of the web would be relegated to the "slow lane".

"Universality is essential to the web," says its inventor, Tim Berners-Lee. "It loses its power if there are certain types of things to which you can't link."

Currently internet providers do not voluntarily censor the web as it enters your home. This levels the playing field between the tiniest blog and the most popular website.

It is up to us—computer people---to keep it that way. It is a vital matter to us but has not been getting any media attention. One way to get around that is to let our Senators in Washington know where we stand. I have done so and hope we can generate a wellspring of attention by generating a torrent of emails telling of our desire for continued Internet Neutrality. You can find you Senator's email address at http://

www.webslingerz.com/jhoffman/congress-email.html

The Senate Commerce Committee is scheduled to consider the bill June 8.

Members of the committee: Ted Stevens - Alaska John McCain - Arizona Conrad Burns - Montana Trent Lott - Mississippi Kay Bailey Hutchison - Texas Olympia Snowe - Maine Gordon Smith - Oregon John Ensign - Nevada George Allen - Virginia John Sununu - New Hampshire Jim DeMint - South Carolina Daniel K. Inouye - Hawaii John D. Rockefeller IV - West Virginia John F. Kerry - Massachussetts Byron L. Dorgan - North Dakota Barbara Boxer - California Bill Nelson - Florida Maria Cantwell - Washington Frank Lautenberg - New Jersey E. Benjamin Nelson - Nebraska Mark Pryor - Arkansas David Vitter – Louisiana

*There is no restriction against any non-profit group using this article as*  long as it is kept in context with proper credit given the author. The *Editorial Committee of the Association of Personal Computer User Groups (APCUG), an international organization of which this group is a member, brings this article to you..*  $\odot$ 

#### *(CONTINUED FROM PAGE 6)*

Photo Album 6, which is included in the software as a "freebie", also has several features in common with Paint Shop Pro X so that the user can achieve many of the adjustments and editing from within the Album itself rather than to separately load the images in the main program for the same results. One can organize, store and retrieve photos by "folders", "dates", "favorites", etc. A special feature of this Album is that it reminds the user to back up the photos for safekeeping on a CD or other similar media. When creating a backup CD it prompts for a label and saves thumbnails of all the photos along with the label on the hard drive. In this manner the user can search the thumbnails for a given photo before actually loading the desired CD. It can also generate "SlideShow CD" for sharing or viewing photos on different media (TVs). The Album also contains the software to directly upload the images to the web, set them as a wallpaper and to create one's own screen saver using a given photo folder.

Now some problems:

Initially I had difficulty launching "Photo Album 6" included in the software. However, their web page quickly found the reason for this difficulty (conflict with some setting in my Earthlink ISP) and provided step-by-step instructions to correct it. The problem was readily solved.

Even though the Photo Album 6 is included in the Paint Shop Pro X, there is no "User Guide" book for this in the package to readily allow a beginner to take full advantage of this free feature.

In short, this software may not necessarily be superior in the extent of its overall capabilities compared to other similar ones on the market, but it is distinctly very user-friendly and simpler to use for a beginner or a less experienced individual. In my two-plus years of learning digital photo editing in our SIG, I still have not

learned all the proper selection of editing tools and their applications (or limitations) to achieve the results that I was able to get in this software within a couple of weeks playing with the program and reading the book.

For an individual like me, I will strongly recommend, especially for beginners, to give this software a try. However, I cannot comment on how the professionals will compare it with other available programs.

#### **System requirements:**

**Minimum:** 500 MHZ processor, Microsoft Windows 2000 or XP, 256 MB RAM, 500 MB Hard Disk space, 1024 x 768 resolution 16 bit color display.

**Recommended for better performance:** 1.0 GHz processor, windows XP, 512 MB RAM, 1024 x 768 resolution 32 bit color display.

**Additional requirements for Photo Album 6:**  Macromedia Flash Player 7 (included), Microsoft Outlook Express or similar MAPI compliant e-mail software, QuickTime 6.5.2 or greater (to handle movie files), Microsoft Direct X 9.0 ( to create PhotoSafe archive CDs and quick CDs), CD-R, CD-RW or DVD-R, DVD-RW drive (to record PhotoSafe archive CDs and quick CDs)

#### **Product Rating** (scale 1 to 100 - 100 is best)

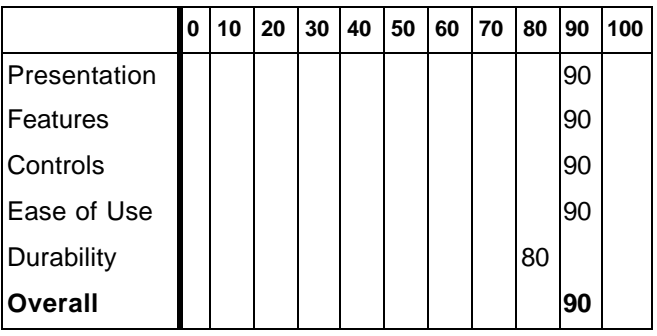

#### Other User Groups in Las Vegas and Surrounding Area

**Association of Information Technology Professionals (A.I.T.P.)** - Monthly dinner meetings at Palace Station the fourth Wednesday of each month (except July and August) . Social hour begins at 5.45 p.m., dinner at 6:15 p.m. speaker at 7:00 p.m. Reservations, or additional information, contact Roberta Weller at 702-233-1225, rweller326@earthlink.net.

**Commodore Users Group** - Meets on the first & third Saturday of the month. Al Jackson ajax@wizard.com 702-645-2402

**Kingman Arizona CUG** www.kingmanarizonacug.com Email: rbth1@hotmail.com

**L.V. Netware User Group** - Meets second Tuesday of month. Roland Hughes 702-455- 4273 rolandh@co.clark.nv.us **Las Vegas Linux Users Group** Meetings first Saturday of each month at Century 23 Computers from 11:00 am - 3:30 pm. It is located at 4101 Meadows Lane, Las Vegas. (Across from Meadows Mall). About once every quarter we have a Sunday meeting for those that can't make the Saturday meetings. Please check calendar each month in case of changes. www.lvlug.org

**Meadview (AZ) PC User Group** - Meets first Thursday of month. Chuck Shull 928-564-2782 Railrider86@citlink.net

**Pahrump NV Computer UG** - Meets first Monday of month at 1pm in the Pahrump Moose Lodge. Don Norvell 775-727-1246 DonNorvell@air-internet.com

#### **Southern Nevada Amiga Group**

Ron Gatreaks 702-645-4610 captg@skylink.net

**Southern Nevada Users Group** - Meets second Monday of month. David Gaberel 702-658-6462 davegaberel@sierranv.net **Sun City MacDonald Ranch Computer Users Group** – Members are residents of Sun City MacDonald Ranch. Meetings are held on the first Wednesday of the month at 9:00AM in the Community Club House. Contact Ms. Sam Giordano at samespin1@cox.net.

**Sun City Summerlin Computer Users Group** Meets first Thursday of Month. For more information call 615-5735. You must live in Sun City Summerlin in order to join this organization.

## Who, me? Yes, you! You, too, can do a Product Review

#### **Have you recently...**

- Read a computer book that was especially well written and helpful?
- Played a computer game that you think is really challenging?
- • Found a computer show or program that's quite informative?
- • Taken a course that you really enjoyed?
- • Got a new piece of equipment that you feel comfortable recommending to others?
- Tried a new or unique software program that solves a problem?

#### **Why not take some time and share your thoughts with fellow LVPCUG members?**

Consider the following to help arrange your thoughts and ideas:

- • Identify the item specifically with name, version and the vendor.
- Describe its purpose and what it does  $-$  its objective and selling points or features.
- Tell us its price and where other members can

#### **Recovering A Deleted File**

If you recently deleted the file, are using Windows 95 or newer, and you haven't performed many other tasks on the PC after deleting the file, try undoing the deletion. In the program window from which you deleted the file, click the Edit menu. If you see an Undo Delete command available, click it to restore the deleted file. Depending on which tasks you performed since deleting the file, you might see another type of Undo command, such as Undo Rename, under the Edit menu. If so, you might be able to click it and work backward through the various Undo commands to reach the Undo Delete command. If the Undo command is dimmed and unavailable, you'll have to try another step: Check out the Recycle Bin.

*Reprinted with permission from Smart Computing. Visit http:// www.smartcomputing.com/groups to learn what Smart Computing can do for you and your user group!* §

find it.

- • State any requirements, and if it is for a novice, intermediate, or advanced user.
- Tell us why you selected it.
- Tell us about the original installation or your first impressions.
- • Describe your experience what you liked, didn't like, etc.
- • Any unexpected result, or any outstanding feature or function?
- Any improvement recommendations?
- Make your concluding comments and recommendation. Add a rating, if you like.

**Don't worry about your writing skill or grammar, or length of review.** That's why we have an Editor. Just write down your thoughts, put them aside for a day or two, then read them and make sure that you said what you intended and that it all makes sense, then e-mail it to **editor@lvpcug.org**

**Let's get into the habit of sharing our experiences with fellow members.** After all, isn't that one of the reasons we all joined LVPCUG in the first place—to **share** our experiences, **broaden** our horizons and knowledge, and **take advantage** of our pool of **expertise** (that's **all of us**)—giving and getting

### Subscribe to **NewsBytes**

In addition to the regular monthly publication of Bytes, members are also invited to sign up for **NewsBytes**, a more immediate publication. It is an e-mail service geared to members who will benefit from time-sensitive information related to Internet topics, including early warning of viruses, Trojan horses and related information.

To sign up for **NewsBytes** send a message to lypcug-subscribe@yahoogroups.com. To join, or for access to past **NewsBytes** or to change your settings, including your e-mail address, go to **http://groups.yahoo.com/group/lvpcug**  and register or manage your profile there.

**Another LVPCUG Member Benefit!**

#### *— For Members Only —*

# Helping Hands *"USERS HELPING USERS"*

When you need help with computer related problems, call a **Helping Hand** volunteer. This service is available only to LVPCUG members.

Please be courteous when you call and make sure the time is convenient. Have ready your manuals, questions, etc. and be at your computer. Or, e-mail a description of your problem along with your phone number and best time to contact you.

If you feel that you could be a **Helping Hand** in any area, please contact one of the Board Members, or contact the Editor and ask to be added to the list. We can always use more volunteers in this area. **"Users Helping Users"** is what it's all about!  $\odot$ 

#### **Beginners & Quicken**

Marilyn Mills • 361-6363 • cmxx@earthlink.net **Communications, Linux/Unix**

Rob Winchell • 795-7153 evenings r\_winchell@newsguy.com

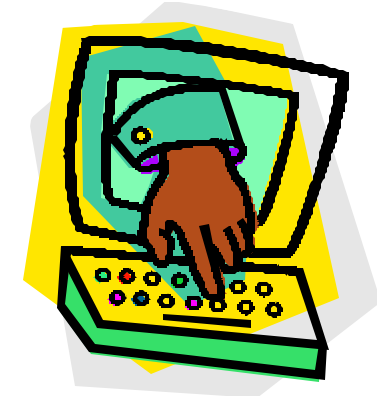

**Microsoft Access, Databases in General**

> Donna Sword 795-2653 evenings sword\_nv@hotmail.com

**Microsoft Office, Publisher, Adobe Acrobat** Sharon Fry • SharonFinLV@hotmail.com 290-3518 evenings/weekends

#### **Microsoft Excel, QuickBooks Pro**

Debbie Hathaway • debhathaway@juno.com 497-3995 cell

**Windows 98, Nero CD Burning Software, Music Match Jukebox, Cool Edit, Digital Music** Rich Vance • 438-3394 • r.p.vance@cox.net

**Windows XP, Miscellaneous** 263-5910 • fixitgeorge@lvpcug.org §

## LVPCUG Membership Benefits

The Las Vegas PC Users Group welcomes new members anytime. The only criteria for membership is an interest in computers! The Las Vegas PC Users Group is an exciting non-profit organization of novices, experts, computer professionals and casual users that began in the 1980's.

Membership includes a subscription to "The BYTES of Las Vegas", and full access to the web site. Full members may purchase hardware, software, and books made available by the manufacturers and various vendors at discounted prices. Helping Hands are there when you need them. A group of members with experience in particular fields has volunteered to help user group members one-on-one. When you need computing assistance, you can contact a Helping Hands volunteer.

A General Meeting is held the first Wednesday of each month Feb.-Dec. in the Auditorium of the West Charleston Library at 6301 W. Charleston. The pre-meeting at 6:15 PM is a computer fundamentals presentation with general questions and answers. At 7 PM, the General Meeting starts with a presenter on a topic of broader interest, followed by questions and answers about the presentation. Each meeting concludes with door prize drawings.

What areas are you most interested in? We have Special Interest Groups (SIGs) that focus on various areas of computing such as help for novice users, office software, databases, programming, digital imaging, wireless networking, etc. They meet on a regular basis in a variety of meeting formats–such as workshops, discussions and classes–to share information on diverse topics. We even have a Saturday Night "Bites & Bytes" that shares dinner and computer expertise. And, all of our meetings are free and open to the public.

Visit our web site at www.lvpcug.org Members can get answers to questions, and find out when and where the Special Interest Groups are meeting. There are links to other interesting sites as well.

For more information about membership in the Las Vegas PC Users Group, contact President Dennis Kemper at president@lvpcug.org, Membership Chair Dan Spitz at membership@lvpcug.org, or leave a message at  $(702)263 - 5910$ .  $\odot$ 

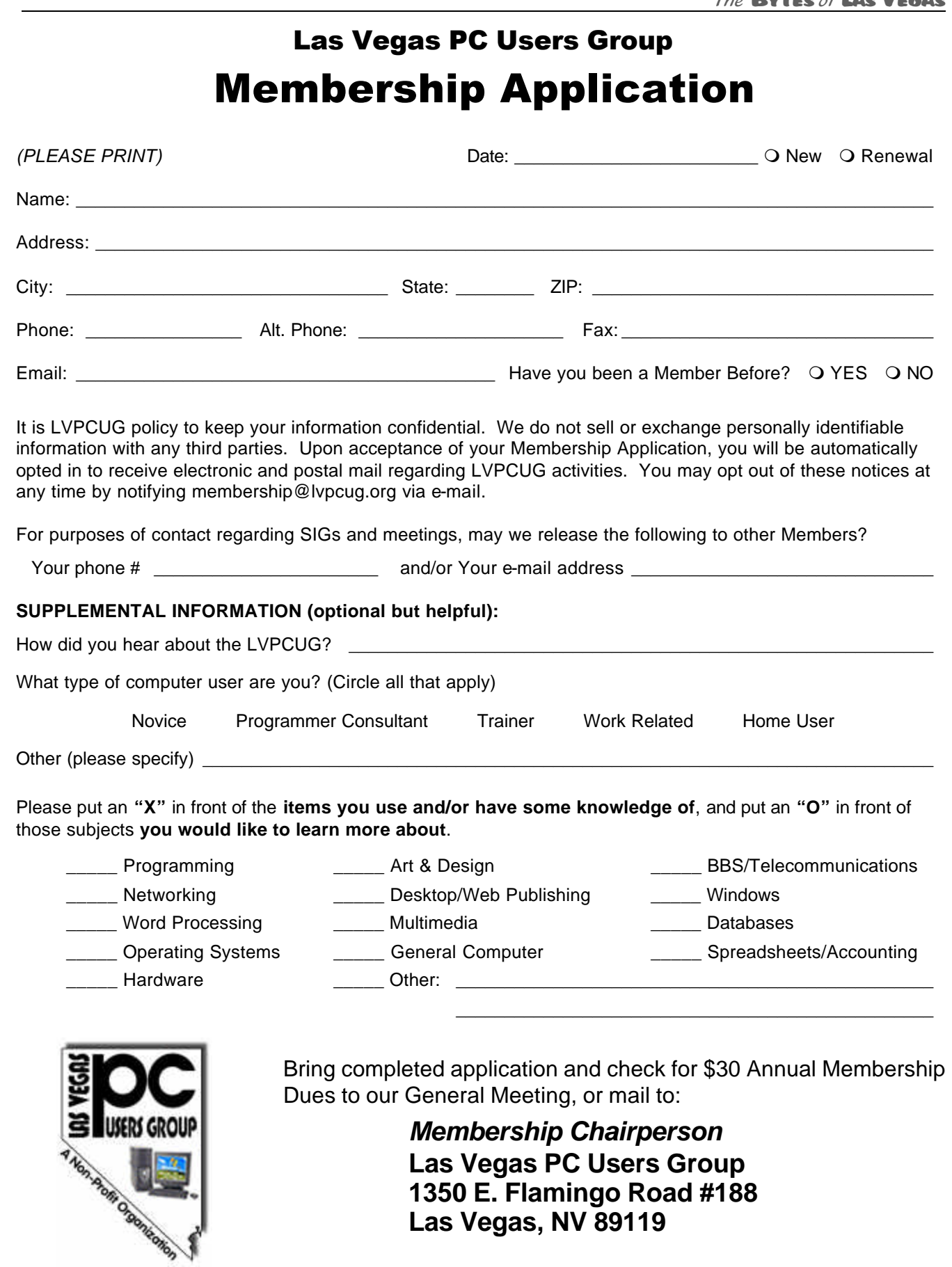

May/June 2006 Page 19

 $\mathcal{J}^{\circ}$ 

 $\ddot{\cdot}$ 

 $\mathcal{J}^{\circ}$ 

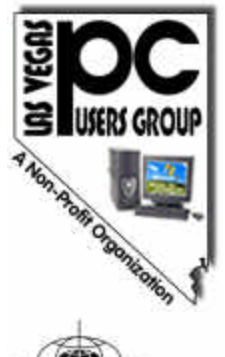

#### **Las Vegas PC Users Group, Inc.**

www.lvpcug.org 1350 E. Flamingo Road #188 Las Vegas, NV 89119

Charton **apcug**<br>**The Association of**<br>**Personal Computer User Groups** 

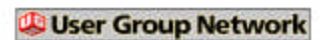

**NON-PROFIT ORG U.S. POSTAGE PAID LAS VEGAS NV PERMIT NO. 1125**

*Membership expiration date appears on address label*

Time Value Mail

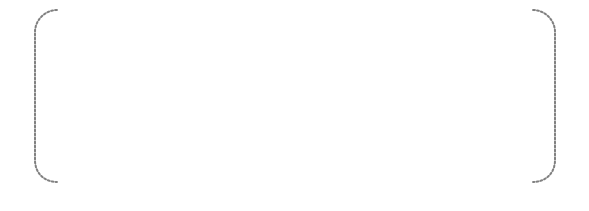

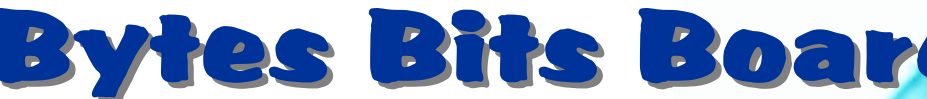

#### 2007 will be a big year for Microsoft products.

Microsoft's next Windows operating system will be **Windows Vista**. It's expected to become available in November 2006 through business channels, with release to the public and retail outlets in January 2007. Windows Vista will include **Internet Explorer 7**, among many other updated and new features. For more details, visit **www.microsoft.com/windowsvista**

The next edition of Microsoft's Office System will be **2007 Office**, which will be version 12 of the products **Word**, **Excel**, **PowerPoint**, **Outlook**, **Access**, etc. Release is projected for mid-2007. Find the latest news and information about the 2007 Microsoft Office system at: **www.microsoft.com/office/preview** 

If you are interested in trying out these new products before they're "finished" for release, consider beta testing. Both Windows Vista and 2007 Office have just issued **new beta releases**. See details on either web site.

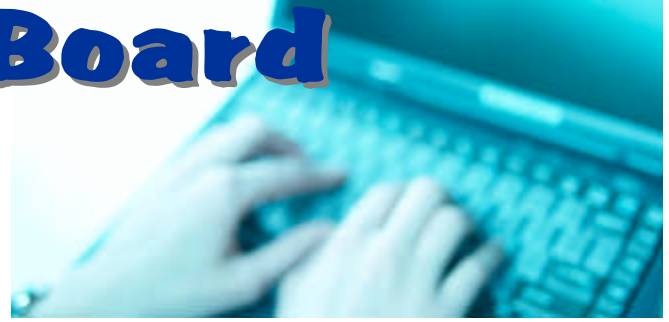

Mark your calendars now for the annual **Southwest User Group Conference X3** being held **August 11, 12 & 13, 2006** in San Diego, California.

The Conference will be held from Friday evening through Sunday at the Town and Country Resort and Convention Center in San Diego. Activities will include: workshops on Saturday and Sunday; vendor-sponsored presentations & meals; a Vendor Faire; numerous prize drawings; as well as up close and personal time with participating vendors. In addition, attendees will receive a T-shirt and Welcome Bag.

More information is at **www.swugconf.org**